## Connect the power adapter and 1 press the power button

Priključite adapter za napajanje i pritisnite gumb za uključivanje/isključivanje Sambungkan adaptor daya dan tekan tombol daya Kết nối với bộ chuyển đổi nguồn điện và nhấn nút nguồn توصيل مهايئ التيار والضغط على زر التشغيل

# $\triangle$ ẫn trên màn hình để hoàn tất việc thiết lập. Quick Start Guide .اإلعداد عملية إلنهاء الشاشة على تظهر التي اإلرشادات اتبع  $\left(\widehat{\text{Delta}}\right)$

Priručnik za brzi početak rada Hư ớng dẫn khởi đ ộng nhanh

## Product support and manuals

Podrška i priručnici za proizvod Manual dan dukungan produk Hỗ trợ sản phẩm và sách hướng d ẫ n دعم المنتج والدالئل

Dell.com/support Dell.com/support/manuals Dell.com/support/windows Dell.com/support/linux

Contact Dell Kontaktiranje tvrtke Dell | Hubungi Dell Liên hệ Dell االتصال بـ Dell|

Dell.com/contactdell

Enable security and updates Omogućite sigurnost i ažuriranja Aktifkan keamanan dan pembaruan Bật tính năng bảo mật và cập nhật تمكين الأمان والتحديثات

## Regulatory and safety

Pravne informacije i sigurnost | Regulasi dan keselamatan **Dell.com/regulatory\_compliance** ممارسات الأمان والممارسات التنظيمية | Quy định và an toàn

2015-06 Printed in China.

#### Regulatory model

Regulatorni model | Model regulatori Model quy định الموديل التنظيمي |

P51F

## Regulatory type

Regulatorna vrsta | Jenis regulatori Loại quy định النوع التنظيمي |

P51F004

#### Computer model

Model računala | Model komputer Model máy tính موديل الكمبيوتر |

Inspiron 15-5559

© 2015 Dell Inc. © 2015 Microsoft Corporation. © 2015 Canonical Ltd.

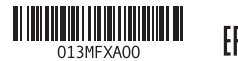

## 2 Finish Operating System setup

Ikuti petunjuk pada layar untuk menyelesaikan pengaturan. Làm theo các hướng dẫn trên màn hình để hoàn tất việc thiết lập.

Završetak postavljanja operacijskog sustava Menyelesaikan Pengaturan Sistem Operasi Kết thúc thiết lập Hệ điều hành إنهاء إعداد نظام التشغيل

## Windows

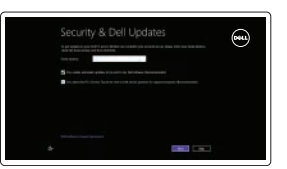

## Connect to your network

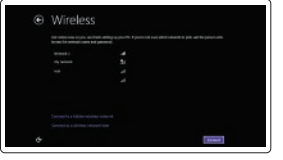

Spojite se na vašu mrežu Sambungkan ke jaringan Anda Kết nối vào mang của ban التوصيل بالشبكة

## **NOTE:** If you are connecting to a secured wireless network, enter the  $^-$  password for the wireless network access when prompted.

- NAPOMENA: Ako se povezujete na sigurnu bežičnu mrežu, upišite zaporku za pristup bežičnoj mreži kad se to zatraži.
- **ZATATAN:** Jika Anda menghubungkan ke jaringan nirkabel aman, masukkan kata sandi untuk akses jaringan nirkabel tersebut saat diminta.
- **GHI CHÚ:** Nếu bạn đang kết nối với một mạng không dây bảo mật, hãy nhập mật khẩu để truy cập mạng không dây khi được nhắc.

**مالحظة:** في حالة اتصالك بشبكة السلكية مؤمنة، أدخل كلمة المرور لوصول الشبكة الالسلكية عند مطالبتك.

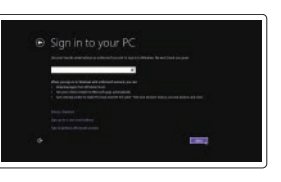

#### Sign in to your Microsoft account or create a local account

Prijavite se u Microsoft račun ili izradite lokalni račun Masuk ke akun Microsoft Anda atau buat akun lokal Đăng nhập vào tài khoản Microsoft của bạn và tạo tài khoản trên máy tính

قمب تسجيل الدخول إلى حساب Microsoft أو قم بإنشاء حساب محلي

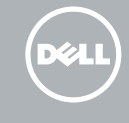

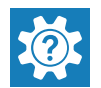

# Ubuntu

Follow the instructions on the screen to finish setup. Za dovršetak postavljanja pratite upute na zaslonu.

# Inspiron 15 5000 Series

## Locate Dell apps

Locirajte Dell aplikacije | Mencari aplikasi Dell Xác định vị trí các ứng dụng Dell جدد مكان تطبيقات Dell|

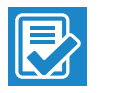

## SupportAssist Check and update your computer

Provjerite i ažurirajte računalo Periksa dan perbarui komputer Anda Kiểm tra và cập nhật máy tính của bạn التحقق من الكمبيوتر الخاص بك وتحديثه

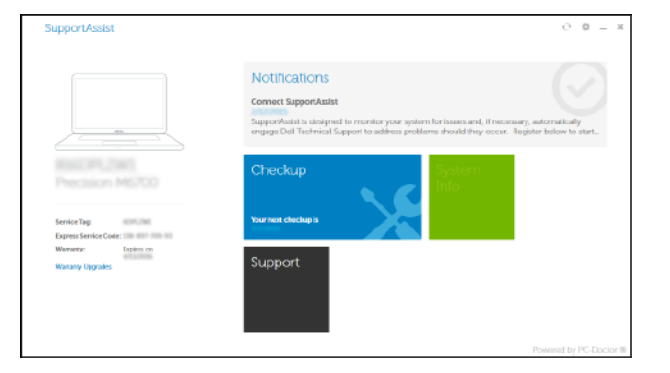

## Register your computer

Registrirajte svoje računalo | Daftarkan komputer Anda Đăng ký máy tính của bạn تسجيل الكمبيوتر |

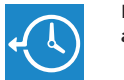

#### Dell Backup Backup, recover, repair, or restore your computer

and Recovery Izrada sigurnosna kopija, obnova, popravak ili vraćanje računala Cadangkan, kembalikan ke kondisi normal, perbaiki, atau pulihkan komputer Anda Sao lưu, phục hồi, sửa chữa, hoặc khôi phục lại máy tính của bạn النسخ االحتياطي أو االسترداد أو اإلصالح أو االستعادة للكمبيوتر الخاص بك

#### Dell Help & Support

Dell pomoć i podrška | Bantuan & Dukungan Dell Trợ giúp & Hỗ trợ Dell دعم وإرشادات Dell|

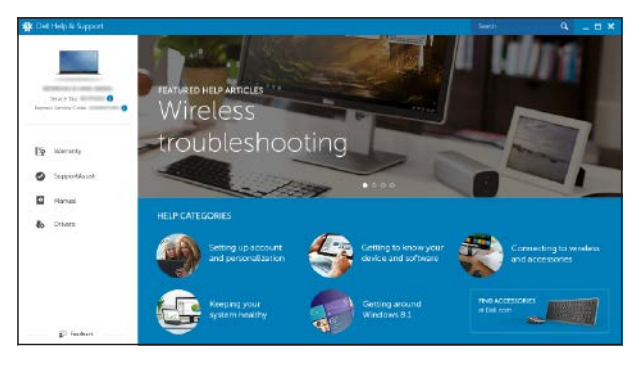

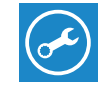

## Features

Značajke | Fitur | Tính năng الميزات |

- 2. Đèn trạng thái camera
- 3. Camera
- 4. Micrô trái
- 5. Cổng bộ chuyển đổi nguồn điện
- 6. Cổng mạng
- 7. Cổng HDMI
- 8. Cổng USB 3.0
- 9. Khe đọc thẻ nhớ
- 10. Đèn tình trạng nguồn và pin/đèn hoạt động ổ đĩa cứng
- 11. Vùng nhấp trái
	- 12. منطقة النقر الأيمن 1313منفذ سماعة الرأس ) 1414منافذ 2.0 USB)2 15. محرك الأقراص الضوئية 16. فتحة كبل الأمان 17. زر التشغيل 1818البطارية 19. الملصق التنظيمي (في علبة البطارية) 20. ملصق رمز الخدمة

### 1. Micrô phải

1. الميكروفون الأيمن مصباح حالة الكاميرا . 2

- **3.** كاميرا
- 4. الميكروفون الأيسر منفذ مهايئ التيار . 5
- منفذ الشبكة . 6
- منفذ HDMI . 7

- منفذ 3.0 USB . 8
- قارئ بطاقات الوسائط . 9
- 10. مصباح حالة التيار والبطارية/مصباح نشاط محرك 21. قفل تحرير البطارية الأقراص الثابتة

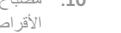

12. Vùng nhấp phải 13. Cổng tai nghe 14. Cổng USB 2.0 (2) 15. Ở đĩa quang 16. Khe cáp bảo vệ

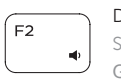

 $F3$ 

- 17. Nút nguồn 18. Pin 19. Nhãn quy định (trong khay pin)
	- 20. Nhãn Thẻ bảo trì

## 21. Chốt nhả pin

- 12. Područje za desni klik mišem
- 13. Ulaz za slušalice
- 14. USB 2 .0 ulazi (2)
- 15. Optički pogon
- 16. Utor za sigurnosni kabel
- 17. Gumb za uključivanje/isključivanje
- 18. Baterija
- 19. Regulatorna naliepnica (u preticu za bateriju)
- 20. Naljepnica servisne oznake
- 21. Jezičak za oslobađanje baterije

1111منطقة النقر األيسر

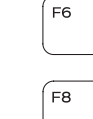

- Reprodukcija/Pauza | Memutar/Menjeda
- Play next track/chapter

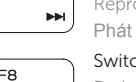

- 1. Desni mikrofon
- 2. Svjetlo statusa kamere
- 3. Kamera
- 4. Lijevi mikrofon
- 5. Ulaz adaptera za napajanje
- 6. Ulaz za priključak mreže
- 7. HDMI ulaz
- 8. Ulaz za USB 3.0
- 9. Čitač medijske kartice
- 10. Svjetla statusa napajanja i baterije/ svjetlo aktivnosti tvrdog pogona
- 11. Područje za lijevi klik mišem
- 1. Mikrofon kanan 2. Lampu status kamera 3. Kamera 4. Mikrofon kiri 5. Port adaptor daya
- 6. Port jaringan
- 
- 
- - 10. Lampu daya dan status baterai/
	-
- Beralih antar lampu latar keyboard (opsional) Bật tắt đèn nền bàn phím (tùy chon)
- تبديل الإضاءة الخلفية للوحة المفاتيح (اختياري)

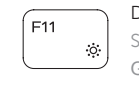

- 12. Area klik kanan
- 
- 
- 
- 16. Slot kabel pengaman
- 17. Tombol daya
- 18. Baterai
- 19. Label regulatori (dalam bay baterai)
- 20. Label Tag Servis
- 21. Kait pelepas baterai
- 
- 
- -
	- 11. Area klik kiri
- 7. Port HDMI
	-
	- 8. Port USB 3.0
	- 9. Pembaca kartu media
	-
- -
	-
	-
	- lampu aktivitas hard disk
- -
	-
	-
- 
- 13. Port headset
- 14. Port USB 2.0 (2)
- 
- 
- 
- 
- 15. Drive optik
- 
- 

## Shortcut keys

Tipke prečaca | Tombol pintasan Phím tắt مفاتيح االختصار |

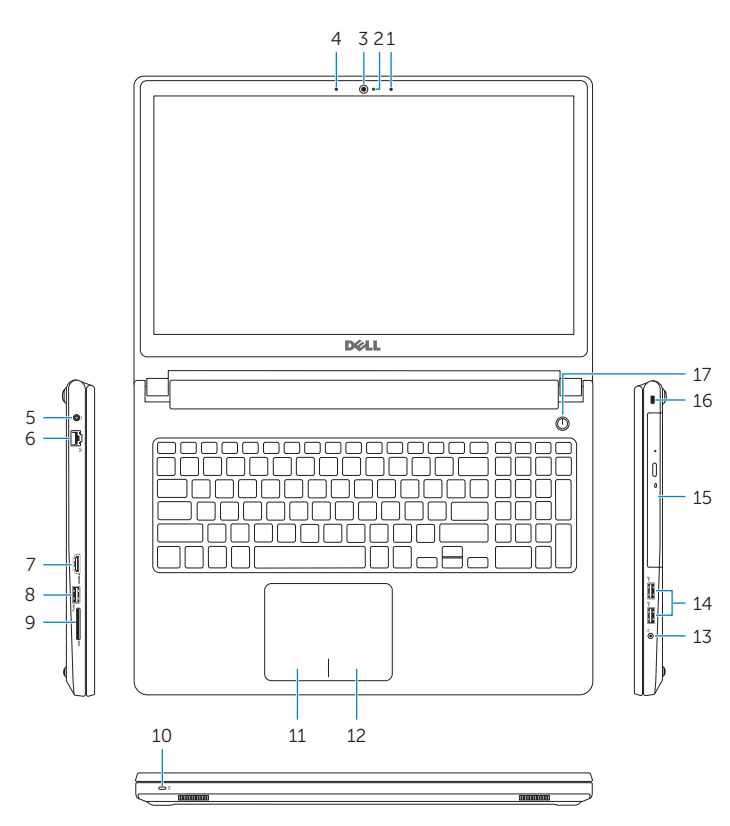

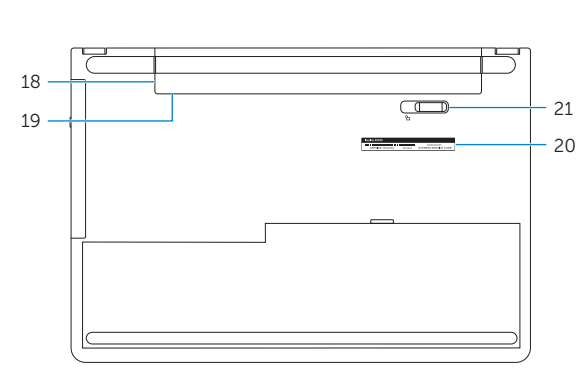

12. Right-click area 13. Headset port 14. USB 2.0 ports (2) 15. Optical drive 16. Security-cable slot 17. Power button 18. Battery

20. Service Tag label 21. Battery-release latch

19. Regulatory label (in battery bay)

Mute audio

Isključi zvuk | Mendiamkan audio

- 1. Right microphone
- 2. Camera-status light
- 3. Camera
- 4. Left microphone
- 5. Power -adapter port
- 6. Network port
- 7. HDMI port
- 8. USB 3.0 port
- 9. Media-card reader
- 10. Power and battery-status light/ hard -drive activity light
- 11. Left-click area
- Tắt âm كتم الصوت | Decrease volume Smanjenje glasnoće | Menurunkan volume
- Giảm âm lượng خفض مستوى الصوت |

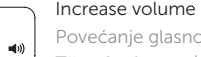

- Povećanje glasnoće | Meningkatkan volume
- Tăng âm lượng رفع مستوى الصوت |

## Play previous track/chapter

Reprodukcija prethodnog zapisa/poglavlja | Memutar trek/bab sebelumnya

Phát bản nhạc/chương trước đó تشغيل المسار/الفصل السابق |

## Play/Pause

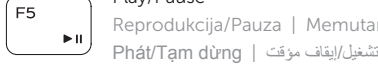

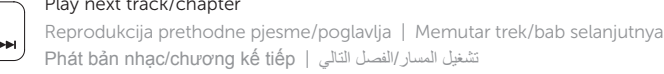

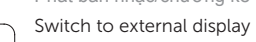

- Prebaci na vanjski zaslon | Mengalihkan ke display eksternal
- Chuyển đổi sang màn hình hiển thị bên ngoài التبديل إلى الشاشة الخارجية |

## Search

- Pretraži | Menelusuri
- Tìm kiếm بحث |

Prebacivanje na pozadinsko osvjetljenje tipkovnice (opcionalno)

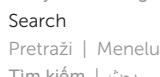

## Decrease brightness

Smanjivanje svjetline | Menurunkan kecerahan Giảm độ sáng خفض مستوي السطوع |

## Increase brightness

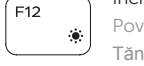

## Povećavanje svjetline | Meningkatkan kecerahan Tăng độ sáng تقليل مستوى السطوع |

## Toggle Fn-key lock

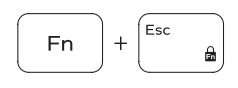

Prebacivanje zaključavanja tipke Fn Mengalihkan kunci tombol Fn

Bật tắt khóa phím Fn

تبديل قفل مفتاح Fn

## Turn off/on wireless

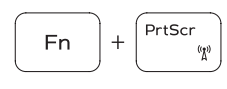

Isključi/uključi bežično Mengaktifkan/menonaktifkan nirkabel

Tắt/m ở mạng không dây

تشغيل/إيقاف تشغيل االتصال الالسلكي

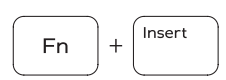

Fn

 $H$ 

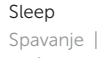

Spavanje | Tidur Chế độ ngủ سكون |

## Toggle between power and battery-status light/ hard-drive activity light

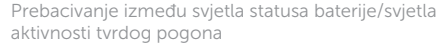

Mengalihkan antara lampu daya dan status baterai/ lampu aktivitas hard disk

Bật tắt giữa đèn nguồn và đèn tình trạng pin/đèn hoạt động ổ đĩa cứng

التبديل بين مصباح التشغيل وحالة البطارية/مصباح نشاط محرك األقراص الثابتة

## NOTE: For more information, see *Specifications* at Dell.com/support .

NAPOMENA: Za više informacija pogledajte *Specifikacije* na Dell.com/support .

CATATAN: Untuk informasi selengkapnya, lihat *Spesifikasi* di Dell.com/support .

**GHI CHÚ:** Để biết thêm thông tin, hãy xem *Thông số kỹ thuật* tại **Dell.com/support** .

**مالحظة:** لمزيد من المعلومات، راجع المواصفات على العنوان **support/com.Dell**.

## Toggle keyboard backlight (optional)

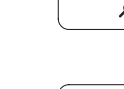

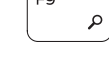

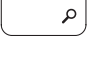

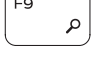

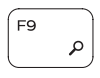

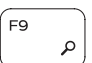